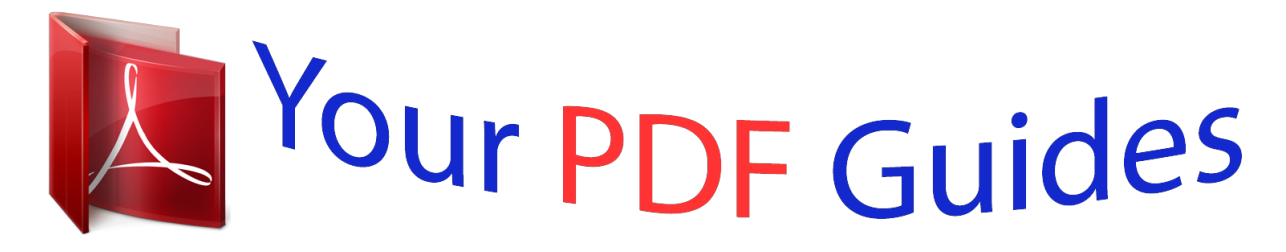

You can read the recommendations in the user guide, the technical guide or the installation guide for ASROCK N68-S UCC. You'll find the answers to all your questions on the ASROCK N68-S UCC in the user manual (information, specifications, safety advice, size, accessories, etc.). Detailed instructions for use are in the User's Guide.

> **User manual ASROCK N68-S UCC User guide ASROCK N68-S UCC Operating instructions ASROCK N68-S UCC Instructions for use ASROCK N68-S UCC Instruction manual ASROCK N68-S UCC**

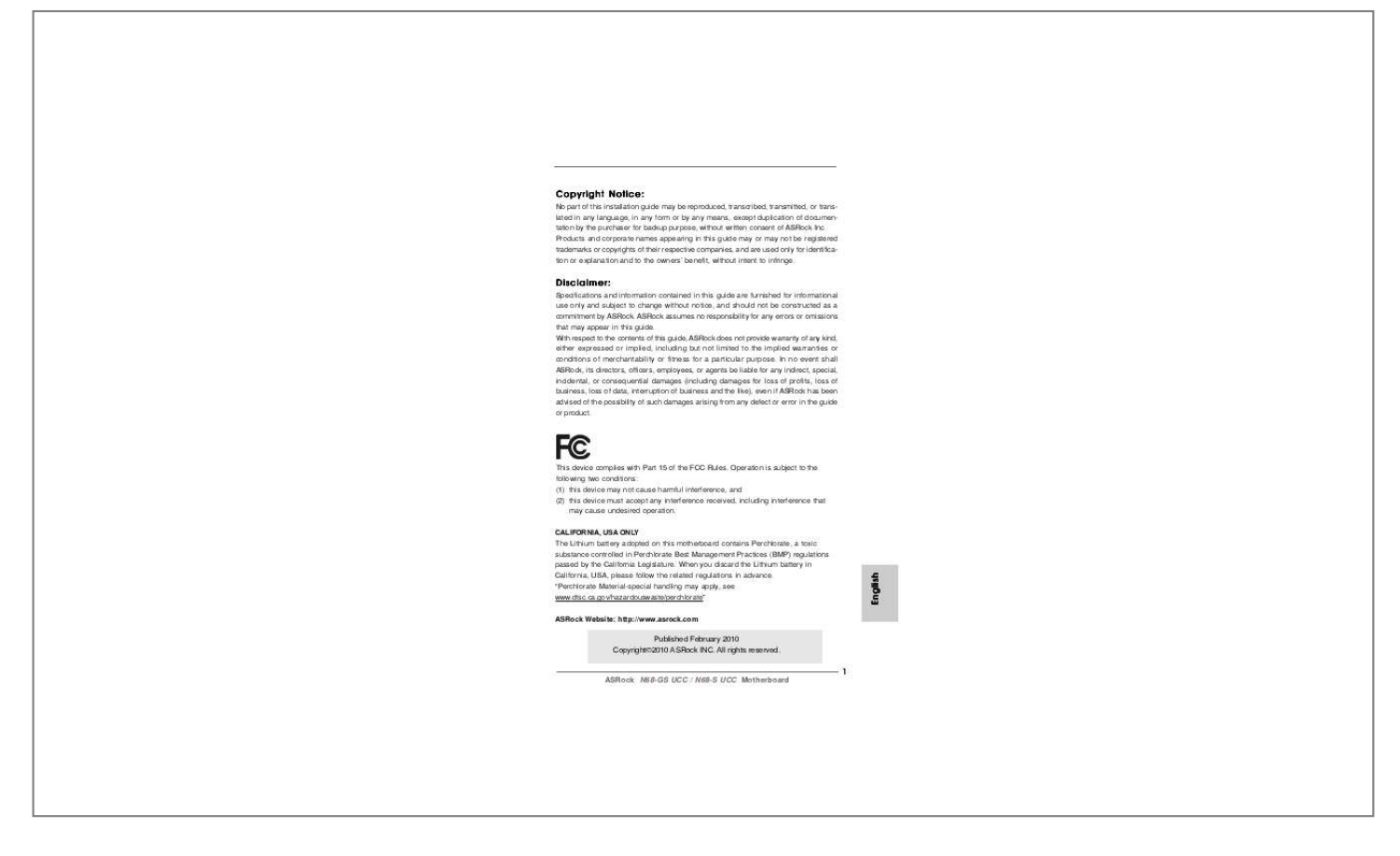

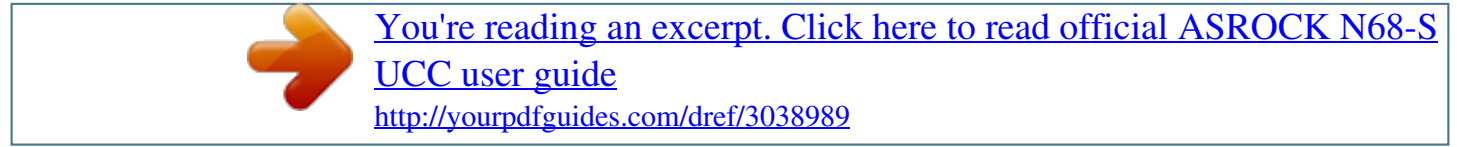

## *Manual abstract:*

*Products and corporate names appearing in this guide may or may not be registered trademarks or copyrights of their respective companies, and are used only for identification or explanation and to the owners' benefit, without intent to infringe. Specifications and information contained in this guide are furnished for informational use only and subject to change without notice, and should not be constructed as a commitment by ASRock. ASRock assumes no responsibility for any errors or omissions that may appear in this guide. With respect to the contents of this guide, ASRock does not provide warranty of any kind, either expressed or implied, including but not limited to the implied warranties or conditions of merchantability or fitness for a particular purpose. In no event shall ASRock, its directors, officers, employees, or agents be liable for any indirect, special, incidental, or consequential damages (including damages for loss of profits, loss of business, loss of data, interruption of business and the like), even if ASRock has been advised of the possibility of such damages arising from any defect or error in the guide or product. This device complies with Part 15 of the FCC Rules. Operation is subject to the following two conditions: (1) this device may not cause harmful interference, and (2) this device must accept any interference received, including interference that may cause undesired operation. CALIFORNIA, USA ONLY The Lithium battery adopted on this motherboard contains Perchlorate, a toxic substance controlled in Perchlorate Best Management Practices (BMP) regulations passed by the California Legislature. When you discard the Lithium battery in California, USA, please follow the related regulations in advance. To enable Multi-Streaming function, you need to connect a front panel audio cable to the front panel audio*

*header.*

*@@Please follow below instructions according to the OS you install. @@@@@@In case any modifications of this manual occur, the updated version will be available on ASRock website without further notice. You may find the latest VGA cards and CPU support lists on ASRock website as well. Com If you require technical support related to this motherboard, please visit our website for specific information about the model you are using. Shared memory 256MB (see CAUTION 7) - Supports D-Sub with max.*

*resolution up to 1920x1440 @ 60Hz - 5. 1 CH HD Audio (VIA® VT1708S / VT1705 Audio Codec) - N68-GS UCC Realtek Giga PHY RTL8211CL, speed 10/100/1000 Mb/s - N68-S UCC Realtek PHY RTL8201EL / 8201CL, speed 10/100 Mb/s - Supports Wake-On-LAN I/O Panel - 1 x PS/2 Mouse Port - 1 x PS/2 Keyboard Port - 1 x Serial Port: COM1 - 1 x VGA Port - 4 x Ready-to-Use USB 2. 0Gb/s connectors, support RAID (RAID 0, RAID 1, RAID 0+1, RAID 5, JBOD), NCQ and "Hot Plug" functions (see CAUTION 8) - 1 x ATA133 IDE connector (supports 2 x IDE devices) - 1 x Floppy connector - 1 x Print port header - CPU/Chassis FAN connector - 24 pin ATX power connector - 4 pin 12V power connector - Front panel audio header - 2 x USB 2. Com WARNING Please realize that there is a certain risk involved with overclocking, including adjusting the setting in the BIOS, applying Untied Overclocking Technology, or using the thirdparty overclocking tools. Overclocking may affect your system stability, or even cause damage to the components and devices of your system. It should be done at your own risk and expense. We are not responsible for possible damage caused by overclocking. Please refer to our website for CPU support list. As long as a simple switch of the BIOS option "Unlock CPU Core", you can unlock the extra CPU core to enjoy an instant performance boost. When UCC feature is enabled, the dual-core or triple-core CPU will boost to the quad-core CPU, and some CPU, including quad-core CPU, can also increase L3 cache size up to 6MB, which means you can enjoy the upgrade CPU performance with a better price. Please be noted that UCC feature is supported with AM2+ / AM3 CPU only, and in addition, not every AM2+ / AM3 CPU can support this function because some CPU's hidden core may be malfunctioned. Before you implement Dual Channel Memory Technology, make sure to read the installation guide of memory modules on page 11 for proper installation. Whether 1066MHz memory speed is supported depends on the AM2+ CPU you adopt. If you want to adopt DDR2 1066 memory module on this motherboard, please refer to the memory support list on our website for the compatible memory modules. Com Due to the operating system limitation, the actual memory size may be less than 4GB for the reservation for system usage under Windows® 7 / VistaTM / XP.*

*For Windows® OS with 64-bit CPU, there is no such limitation. The maximum shared memory size is defined by the chipset vendor and is subject to change. please check NVIDIA ® website for the latest information. Before installing SATAII hard disk to SATAII connector, please read the "SATAII Hard Disk Setup Guide" on page 22 of "User Manual" in the support CD to adjust your SATAII hard disk drive to SATAII mode. It is a user-friendly ASRock overclocking tool which allows you to surveil your system by hardware monitor function and overclock your hardware devices to get the best system performance under* Windows® environment. The voltage regulator can reduce the number of output phases to improve efficiency when the CPU cores are idle. In other words, it *is able to provide exceptional power saving and improve power efficiency without sacrificing computing performance. This convenient BIOS update tool allows you to update system BIOS without entering operating systems first like MS-DOS or Windows®. With this utility, you can press <F6> key during the POST or press <F2> key to BIOS setup menu to access ASRock Instant Flash. @@@@@@@@@@@@@@ 14.*

*@@@@@@@@@@5%, but the effect still depends on the AM2 CPU you adopt. @@@@@@@@@@@@@@@@@@@@ hold components by the edges and do not touch the ICs. Whenever you uninstall any component, place it on a grounded antistatic pad or in the bag that comes with the component. When placing screws into the screw holes to secure the motherboard to the chassis, please do not over-tighten the screws! Doing so may damage the motherboard. Position the CPU directly above the socket such that the CPU corner with the golden triangle matches the socket corner with a small triangle. Carefully insert the CPU into the socket until it fits in place. The CPU fits only in one correct orientation. When the CPU is in place, press it firmly on the socket while you push down the socket lever to secure the CPU. After you install the CPU into this motherboard, it is necessary to install a larger heatsink and cooling fan to dissipate heat. You also need to spray thermal grease between the CPU and the heatsink to improve heat dissipation.*

*Make sure that the CPU and the heatsink are securely fastened and in good contact with each other. For dual channel configuration, you always need to install two identical (the same brand, speed, size and chip-type) memory modules in the DDR2 DIMM slots to activate Dual Channel Memory Technology.*

> [You're reading an excerpt. Click here to read official ASROCK N68-S](http://yourpdfguides.com/dref/3038989) [UCC user guide](http://yourpdfguides.com/dref/3038989)

<http://yourpdfguides.com/dref/3038989>

 *Otherwise, it will operate at single channel mode. It is not allowed to install a DDR memory module into DDR2 slot; otherwise, this motherboard and DIMM may be damaged. If you install only one memory module or two non-identical memory modules, it is unable to activate the Dual Channel Memory Technology. Please make sure to disconnect power supply before adding or removing DIMMs or the system components. The DIMM only fits in one correct orientation. It will cause permanent damage to the motherboard and the DIMM if you force the DIMM into the slot at incorrect orientation. Firmly insert the DIMM into the slot until the retaining clips at both ends fully snap back in place and the DIMM is properly seated. There are 2 PCI slots and 2 PCI Express slots on this motherboard.*

*PCI slots: PCI slots are used to install expansion cards that have the 32-bit PCI interface. PCIE slots: PCIE1 (PCIE x1 slot) is used for PCI Express cards with x1 lane width cards, such as Gigabit LAN card, SATA2 card, etc. PCIE2 (PCIE x16 slot) is used for PCI Express cards with x16 lane width graphics cards. Before installing the expansion card, please make sure that the power supply is switched off or the power cord is unplugged. Please read the documentation of the expansion card and make necessary hardware settings for the card before you start the installation. Align the card connector with the slot and press firmly until the card is completely seated on the slot. Fasten the card to the chassis with screws. The illustration shows how jumpers are setup. @@@@@@Note: CLRCMOS1 allows you to clear the data in CMOS. @@To clear and reset the system parameters to default setup, please turn off the computer and unplug the power cord from the power supply.*

*After waiting for 15 seconds, use a jumper cap to short pin2 and pin3 on CLRCMOS1 for 5 seconds. However, please do not clear the CMOS right after you update the BIOS. If you need to clear the CMOS when you just finish updating the BIOS, you must boot up the system first, and then shut it down before you do the clear-CMOS action. Note: Make sure the red-striped side of the cable is plugged into Pin1 side of the connector. These four Serial ATAII (SATAII)b/s - N68-S UCC Realtek PHY RTL8201EL / RTL8201CL, speed 10/100 Mb/s - Unterstützt Wake-On-LAN I/O Panel - 1 x PS/2-Mausanschluss - 1 x PS/2-Tastaturanschluss - 1 x Serieller port: COM1 1 compliance wake up events - Soporta "jumper free setup" - Soporta SMBIOS 2.*

*.*

[You're reading an excerpt. Click here to read official ASROCK N68-S](http://yourpdfguides.com/dref/3038989) [UCC user guide](http://yourpdfguides.com/dref/3038989) <http://yourpdfguides.com/dref/3038989>